## 湖 南 石 化 职 院 教 案

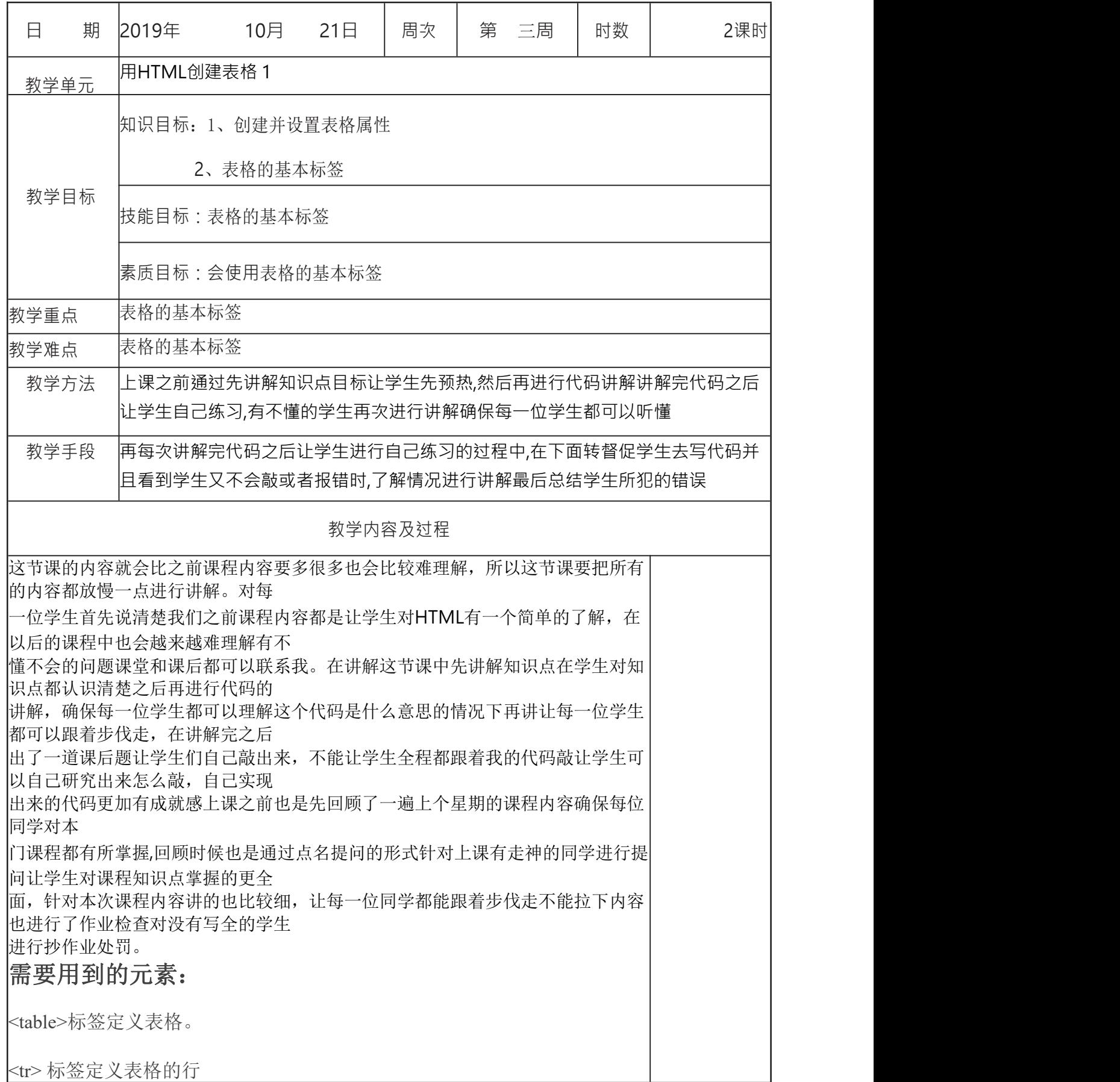

<td> 标签定义每行被分割为若干单元格,单元格可以包含文本、图片、列表、段落、 表单、水平线、表格等等

<caption>标签定义表格标题。caption 标签必须紧随 table 标签之后,只能对每个表格定 义一个标题,默认这个标题会居中于表格之上。

可以在<td>标签放<table>标签

表格基本结构(<table>)

建立一个最基本的表格,必须包含一组<table></table>标记、一组 <tr></tr>标记以及一组<td></td>标记,这也是最简单的单元格表格。 <table></table>标记的作用是定义一个表格,<tr></tr>标记的作用是定 义一行,而<td></td>标记的作用是定义一个单元格。

注: カランド アイストリック こうしょう しんこうかい こうしゅう こうしょう しょうかい しゅうしょく こうしゅう しょうしゅう しゅうしゅう はんしゅう

table 标记:他用于标识一个表格。就如同 body 标记一样,告诉浏览器这是一 个表格。table 标记中设置了一个 boder 属性(border=1),它的作用是将 表格的边框线粗细设置为 1 像素。

tr 标记:它用于标识表格的一行,也就是建立一行表格。代码中多少个 trtr 标 记,就表示有多少行的表格。

td 标记:它用于标记表格的一列,也就是建立一个单元格,它必须放在 tr 标记 里使用,一个 tr 标记内有多少个 td 就表示这行里有多少列或是说有多少个单 元格。

<!DOCTYPE html>

<html lang="en">

 $<$ head $>$ 

<meta charset="UTF-8">

<title>左右合并单元格</title>

</head>

<body>

<center>

<table border="1">

<tr>

 $<$ td>A1 $<$ /td>

<td colspan="2">A2 A3</td>

 $<$ td>A4 $<$ /td>

 $\langle$ tr>

```
<tr> <td>B1</td>
<td>B2</td>
<td>B3</td><td>B4</td>
</tr>
<tr>
<td>C1</td>
<td>C2</td><td>C3</td>
<td>C4</td>
\langle tr \rangle</center>
</table>
</body>
</html>
用 align 属性设置对齐方式
设置为居中对齐:只要在<td>中加入"ALIGN=CENTER"。
注: カランド アイストランド こうしょう しんこうかい しんこうかい はんこうしょう
居中对齐: center
底部对齐:bottom
左部对齐:left
右部对齐;right
表格基本结构(<table>)
建立一个最基本的表格,必须包含一组<table></table>标记、一组
<tr></tr>标记以及一组<td></td>标记,这也是最简单的单元格表格。
<table></table>标记的作用是定义一个表格, <tr></tr>标记的作用是定
义一行,而<td></td>标记的作用是定义一个单元格。
合并单元格
在 HTML 中合并的方向有两种,一种是上下合并,一种是左右合并,这两种合
并方式各有不同的属性设定方法
1.新建 HMTL 文件,命名为 index.html,用于创建表格。
2.使用 table 创建表格,为了显示出表格的效果,这里设置边框的宽度为 1px。
3.创建表格行。通过<tr>标签来实现,需要结束标签</tr>。
4.创建表格列。通过<td>标签来实现,需要结束标签</td>。下面代码创建了三列。
5.运行代码,在浏览器查看效果:
```
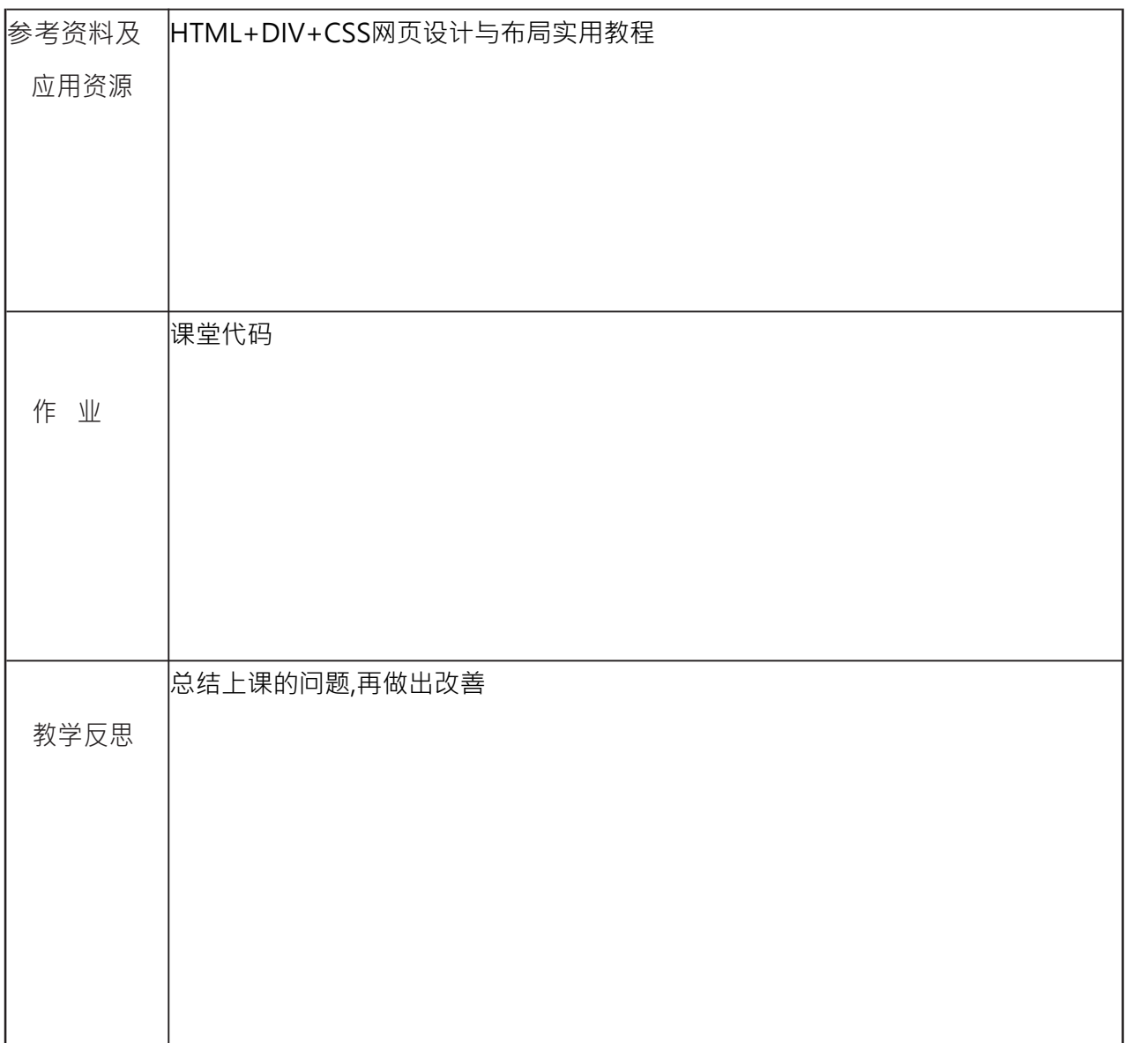